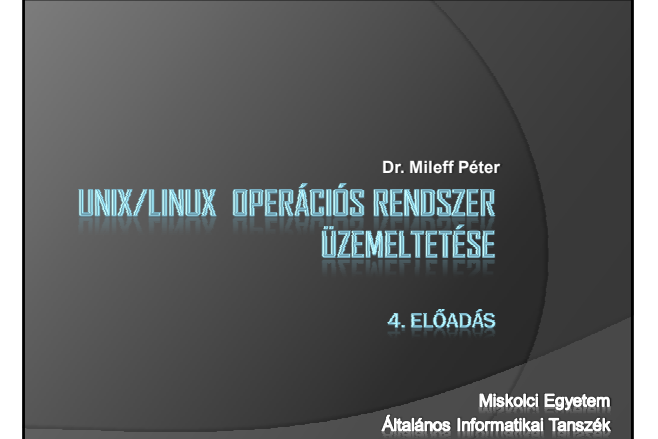

#### **Chroot**

- **Cél:** átmenetileg meg kellene változtatnunk a root jegyzékét egy program lefuttatásának idejére.
- Ennek egyik tipikus esete:
	- Boot loader elromlik. Ekkor felcsatolunk egy root partíciót valamely pontra a jegyzékstruktúrában.
	- Majd ezen a köteten szeretnénk lefuttatni egy programot úgy, hogy az root jegyzéknek a kötet eredeti root jegyzékét lássa.
- Ilyenkor a megoldás a *chroot* parancs használata - indít egy olyan shell-t, ami a megadott jegyzéket látja root jegyzéknek.

#### **Chroot**

- # chroot <új gyökér könyvtár>
- A másik ok, amiért a gyökér jegyzéket átállíthatjuk:
	- egy program mőködési területének lekorlátozása.
	- Ha a szolgáltatást fel is törnék
	- úgy gyökérnek megadott aljegyzéknél nem juthatnak feljebb a jegyzékstruktúrában
	- nem szerezhetnek hozzáférést a rendszer kényesebb részeihez.

#### Példa

- 1. mkdir /mnt/hda7
- 2. mount /dev/hda7 /mnt/hda7
- 3. chroot /mnt/hda7

exit

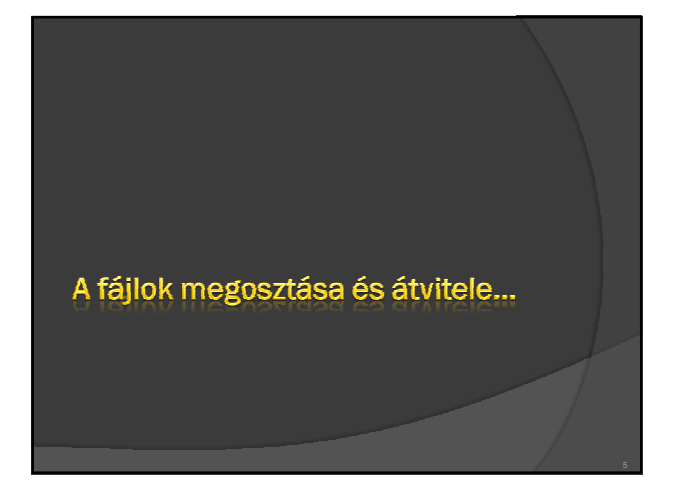

# Fájlok megosztása

- A számítógépek már nagy háttértárolókkal rendelkeznek
	- De még mindig szükség van fájl szerverekre.
- <sup>⊙</sup> Oka:
	- Fontos információk központi tárolása, mások számára elérhetővé tétele.
	- Az egyes számítógépek különböző veszélyeknek vannak kitéve, vírusok, meghibásodások, emberi hibák.
	- Ezért biztonsági másolatokat helyezhetünk el a központi szerveren.

# Fájlok megosztása

- A munkaállomások könnyebb adminisztrációja,
- az installációs állományok tárolása,
- · a programok központi szerverről való futtatása révén.
- Ismertebb fájlmegosztási módszerek:
	- **FTP,**
	- **SFTP,**
	- **FTPS,**
	- **NFS,**
	- **SAMBA,**
	- **SCP.**

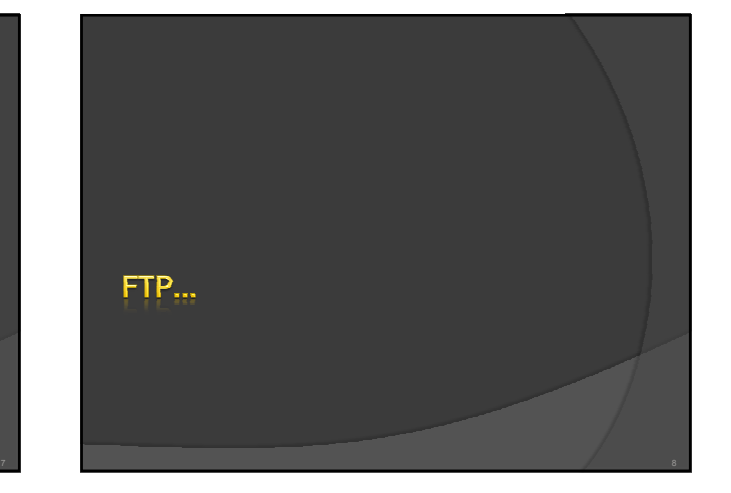

#### Az FTP (File Transfer Protocol)

- Az állományok megosztásának egyik legrégibb, és manapság is elterjedten használt módja.
- A protokollt 1985-ben rögzítették az **RFC 959** szabványban.
- Megkülönböztetünk:
	- ftp szolgáltatást nyújtó programot (ftp szerver),
	- · és az ftp szolgáltatást igénybe vevő programot (ftp kliens).
- A fájl átvitelt a kliens oldalon kell kezdeményezni. · Upload: A klienstől a szerver felé történő átvitel, a feltöltés.
	- · Download: a szervertől a kliens felé történő fájlátvitel, a letöltésnek nevezzük.

# Az FTP működése

- A Linux rendszereken az FTP szerverek több változata is elterjedt.
	- Mőködésük *daemon* jellegő.
- Az egyik legismertebb a vsftpd *(Very Secure FTP Daemon)* program.
	- (http://vsftpd.beasts.org/)
	- Konfigurációs állománya az /etc/vsftpd/vsftpd.conf

# Az FTP működése

- Mőködésük alapján két változatot különböztetünk meg:
- A legáltalánosabban használt:
- amikor a rendszer felhasználói a nevükkel és jelszavukkal bejelentkezve, a felhasználói jogaikkal látják az állományrendszert.
	- Ilyenkor kezelhetik a saját állományaikat.
- A másik mőködési mód: amikor publikálunk állományokat.
	-
	- Ekkor a kliens programok azonosítás nélkül, "anonymous"-ként jelentkeznek be.
	- Az *ftp* felhasználó jogaival tevékenykednek, és mozgási területük az *ftp* felhasználó *home* jegyzékére korlátozódik.

#### Az FTP működése

- $\circ$  Az *ftpd* az ftp szolgáltatásért felelős daemon.
- $\circ$  Ő kezeli az ftp kliensektől érkező csatlakozási kéréseket
	- bonyolítja a fájl átvitelt a kliens kérése és a saját beállításai szerint.
- Az ftpd a 21-es portot figyeli.
	- · Minden ide érkező kérést az ftp szerverhez irányít.

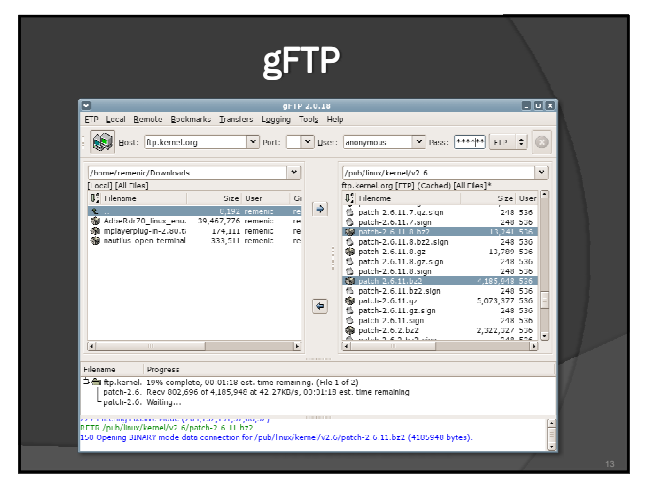

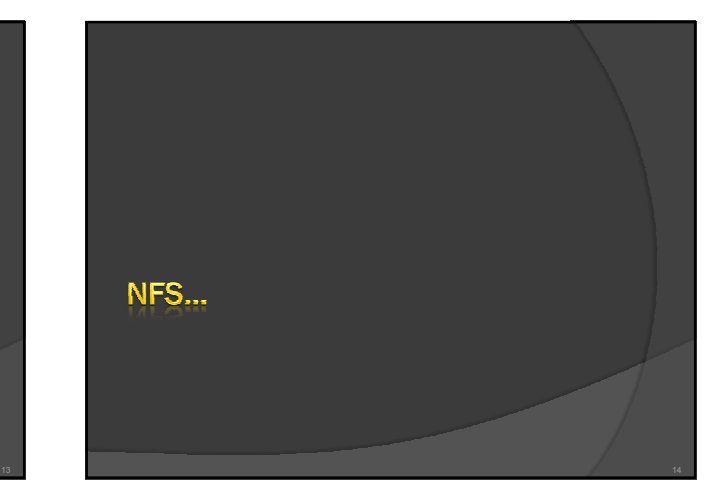

# Az NFS

- Fájlmegosztási protokoll. *(Network File System)* 
	- *Unix rendszerek* elterjedt megoldása az állományok megosztására.
- A Linux/Unix rendszerek: - üzemelhetnek NFS szerverként is, de kliensként fel is csatolhatjuk más szerverek megosztott jegyzékeit.
- Az NFS szerver implementációja két részre oszlik:
- Egy kernel modulra,
	- és egy felhasználói módú programra.
- A felhasználói módban futó folyamat fogadja a kapcsolódási kérelmeket, és indítja a kernel szálakat.

# Az NFS szerver

- Elindulása és mőködése részben különbözik a *daemon*, illetve *inetd* alapú működéstől.
- Oka: **RPC** (Remote Procedure Call) alapú kommunikációra épül.
- Ezért igényli a mőködéséhez az RPC kommunikációs rendszert is,
- amelyhez kapcsolódik a folyamatosan futó daemon jellegű szerver. - Az RPC kommunikációs rendszert a *portmap* szolgáltatással indíthatjuk el.
- Ezek után már futtathatjuk az nfs és az nfslock szolgáltatásokat.
- Csomagok: nfs-utils, portmap (vagy rpcbind)
	- Ubuntu:
- sudo apt-get install nfs-kernel-server nfs-common portmap

#### Mi is az az inetd?

 $\overline{\bullet}$  Az *inetd* démont gyakran csak "internet szuperszervernek" nevezik.

- nert a helyi szolgáltatások kapcsolatainak<br>kezeléséért felelős.
- **Mőködése**: amikor az inetd fogad egy
	- csatlakozási kérelmet:
	- akkor eldönti róla, hogy ez melyik programhoz tartozik,
	- elindít egy példányt belőle,
	- majd átadja neki a socketet
		- (az így meghívott program a szabvány bemenetéhez,<br>kimenetéhez és hibajelzési csatornájához kapja meg a<br>socket leíróit).

#### Mi is az az inetd?

- Az inetd használatával csökkenteni tudjuk a rendszerünk terhelését:
	- a csak alkalmanként meghívott szolgáltatásokat nem futtatjuk teljesen független önálló módban.
- $\odot$  Az inetd démont elsősorban más démonok elindítására használjuk.
- A konfigurációs állománya az /etc/inetd.conf.

#### Az NFS szerver

- A jegyzék megosztások beállítása:
	- **/etc/exports** állomány
- Felépítése:
	- Minden sor elején a megosztott jegyzék szerepel,
	- · ezt követi a megosztást elérhető kliensek listája
		- (üres helyekkel elválasztva). Gépnév vagy IP címmel. ○ De megadhatjuk gépek egy csoportját úgy, hogy a név megadásánál használjuk a "\*" és "?" karaktereket, vagy IP címtartományt adunk meg
	- Minden kliensnek külön megadhatjuk a hozzáférési jogait zárójelben

# Az NFS szerver

Néhány fontosabb paraméter:

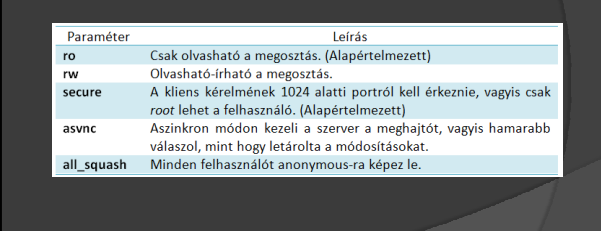

# /etc/exports

- /files \*(ro,sync) # Csak olvasás mindenkinek /files 192.168.0.100(rw,sync) # Írás olvasás a
- 192.168.0.100 kliensnek
- /files 192.168.1.1/24(rw,sync) # Írás, olvasás minden 192.168.1.1 – 192.168.1.255 kliensnek

### NFS példa

- /pub \*.uni-miskolc.hu(rw,all\_squash) · Itt a /pub jegyzéket tettük elérhetővé a unimiskolc.hu *domain* minden gépe számára ○ olvasás-írás joggal, és a felhasználók *anonymous*-ra képezésével.
- Egy szerver NFS megosztásainak listázása: # showmount –e <gépnév>
- A fejlett disztribúciókban grafikus felületet is biztosítanak az NFS megosztások menedzselésére.

# NFS megosztás használata

- mount szerver\_ip\_címe:/megosztani/szánt/jegyzék /ahova/csatolni/szeretnénk/mappa
- Pl.:
	- # mount 193.6.5.41:/megosztas /mnt/filmek

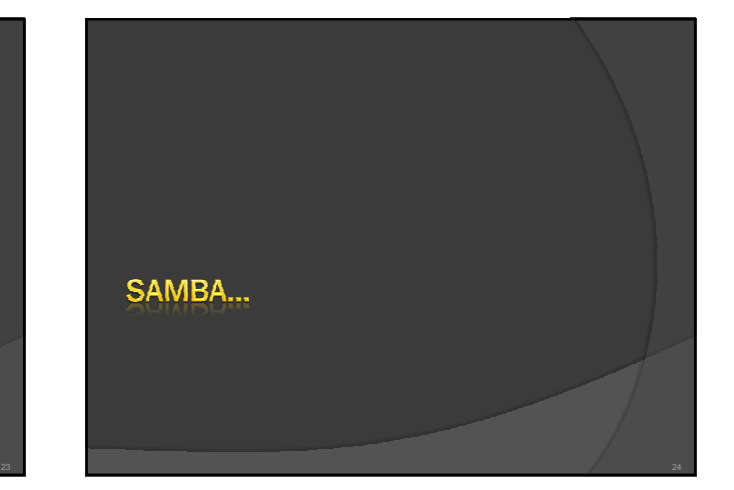

# A SAMBA

 Egy olyan eszközgyőjtemény, amelyek segítségével a hálózaton erőforrások oszthatók meg.

- Pl.: a nyomtató, fájlok.
- A Samba a Microsoft és az IBM által is elfogadott **Server Message Block** (SMB) protokollt használja
- **Cél:** TCP/IP hálózaton keresztül alacsony szinten adatokat cserélni a Windows ügyfelek és Unix kiszolgálók között.
- A Samba szabad szoftver így szinte minden platformon megtalálható
- léteznek kereskedelmi forgalomban kapható változatai is. Teljes megoldást kínál a helyi hálózatok számára

#### Mit kínál a Samba?

- Unix fájlokat megosztása Win, OS/2 és más operációs rendszereknek
- <sup>◎</sup> Elérhetővé tehetjük a hálózati nyomtatókat a Windows ügyfelek számára
- Névkiszolgálást kínálhatunk (broadcast és WINS).
- Engedélyezhetjük, hogy Windows ügyfelek böngésszék a hálózati erőforrásokat
- Windows munkacsoportokat vagy tartományokat hozhatunk létre.
- Előírhatjuk az ügyfelek felhasználónevének és jelszavának a hitelesítését

# Az SMB protokoll

- Egy kapcsolat orientált protokoll.
- Mőködése:
	- Minden kapcsolatra létrehoz egy kapcsolat ID-t "service user ID" (UID)
	- ezen belül pedig minden megosztáshoz létrehoz egy TID és ezen belül minden fájlnak egy FID-t.
	- · TID az erőforrás ID-je, amihez kapcsolódni akar a kliens (pl. egy megosztás)
	- · a FID pedig azon az erőforráson egy file-hoz kapcsolt ID.

#### A SAMBA működése

- A Samba mőködése két Unix démon körül forog. · megosztott erőforrásokat kínálnak a hálózatba
	- kapcsolódó SMB ügyfeleknek.
- **smbd:**
	- · lehetővé teszi fájlok és nyomtatók megosztását SMB hálózatban,
	- és az SMB ügyfelek azonosságának és jogosultságának vizsgálatát.
	- · Minden beérkező kérésre új smbd processz indul, amely újraolvassa a konfigurációs fájlokat és kiszolgálja a kérelmet.

### A SAMBA működése

#### **nmbd:**

- Ez a démon a WINS (Windows Internet Name Service, Windows internet névkiszolgáló) kezeléséről gondoskodik,
- segítséget nyújt a tallózásban.

# Samba konfiguráció

- Konfigurációs állományok az **/etc/samba** jegyzékben.
	- Az smb.conf fájl tartalmazza a szerver beállításait. Megosztásokat is ebben az állományban hozhatunk létre.
	- Az lmhosts a hosts fájlhoz hasonlít, a Név IP cím leképezéseket tartalmazza.
	- Az smbusers az NT felhasználók Linux felhasználó listába való leképezését tartalmazza.
	- Az smbpasswd állomány a Samba felhasználói jelszókat tartalmazza kódolt formában.
	- Log fájlok: /var/log/samba

# Egy alap szerver konfiguráció

- **Első lépés:** beállítjuk a szerver workgroup paraméterét, a leíró szövegét, és esetleg a NetBIOS nevét is.
	- · Hálózatban résztvevő minden gépnek van egy netbios neve.
	- · Egy NetBIOS név 16 karakterből áll, de ebből csak 15 használható a név megadására,
- · a tizenhatodik byte az erőforrás (pl. megosztás) típusát adja meg)
- /etc/samba/smb.conf-ban

# Egy alap szerver konfiguráció

- Tehát: netbios name = név
- workgroup = CSOPORT server string = Ez egy samba szerver
- <sup>◎</sup> Következő lépés: lekorlátozzuk a hozzáférést a szerverhez egyes IP cím tartományokra a cím részleges megadásával:

host allow =  $192.168$ .

#### Authentikációs beállítások Authentikációs beállítások

- Az SMB esetében kétféle authentikációs metódust különböztetünk meg:
	- A régi Windows 9x metódust (share)
		- a megosztásokra ad meg jelszavakat
	- A felhasználók azonosításán alapuló metódus
	- Itt 4 különböző megoldás közül is választhatunk az információk ellenőrzésénél:
	- **user:** a Samba szerver fogadja a usernév/jelszó párost és az adatbázisa alapján leellenőrzi.

#### Authentikációs beállítások Authentikációs beállítások

- **domain:** ebben az esetben a szerver egy NT domain tagja,
- **The controller controllers** rendelkezik egy gép accounttal a domain controllerben.
- **Minden authentikációs információt a domain controller felé** továbbít.
- **ADS:** a Samba szerver egy Active Directory domainhez való csatlakozási lehetősége
- **server:** elavult opció. Régebben még a Samba nem volt képes a domain authentikációra.
	- · Lényege: a szerver átveszi a usemevet/jelszót a klienstől majd ezzel megpróbál a domain controllerre belépni. Amennyiben sikerül, akkor elfogadja az authentikációt.

# Egy alap szerver konfiguráció

 User authentikációs metódus, titkosított jelszókezeléssel:

#### security = user

- Ahhoz, hogy a jelszavak a hálózaton biztonságban legyenek,
	- szükséges hogy titkosítva továbbítsuk. Ennek beállítása:
		- encrypt passwords = yes

# Jelszavak tárolása

- A Win és a Unix/Linux rendszerek jelszó kódolási algoritmusa különbözik.
	- A kódolás egyirányú, a titkos jelszóból az eredeti jelszó nem nyerhető vissza
- Így a Linux jelszavakat nem tudjuk felhasználni a samba authentikációhóz.
	- Vagyis kódolt jelszavak esetén a samba jelszavakat külön meg kell adnunk és tárolnunk.
	- Az állomány, amely a jelszókat tárolja a következő sorral adható meg:
		- smb passwd file = /etc/samba/smbpasswd

# Jelszavak tárolása

- A jelszó beállítása: az **smbpasswd**.
- ⊛ Ehhez először fel kell vennünk a samba<br>felhasználókat.
	- így az első alkalommal a -a paraméterrel kell<br>meghívnunk:

smbpasswd -a <felhasználó>

- Ha a Samba felhasználók neve nem egyezik meg a Linux accountokkal:
	- akkor leképezést is megadhatunk a kettő között.<br>● Ezt az smbusers állománya tartalmazza. Megadása:
	-

#### username map = /etc/samba/smbusers

#### Megosztások kezelése

#### Publikus, csak olvasható megosztás:

- [public] comment = Publikus
- path = /home/samba
- public = yes
- writable = no
- printable = no
- Értelmezés:
- Itt a [] jelek közötti szöveg a megosztás neve
- A comment a megosztás leírása.
- A *path* paraméter a megosztott jegyzék.
- · A public jellemzővel mindenki számára elérhetővé tesszük.
- Viszont mivel a *writable* paramétert *no*-ra állítottuk, így csak olvasható lesz.

# Megosztások kezelése

- Ha azt szeretnénk, hogy a felhasználók egy csoportja írhassa:
	- write list = felhasználói felhasználó2 …
- A felhasználók felsorolása helyett megadhatunk csoportot is.
	- Ilyenkor a csoport neve elé be kell írnunk a "@" jelet.
- Log: /var/log/samba/

#### Megosztások elérése

- Több disztribúcióban: smbclient
	- FTP-hez hasonló utility
	- # smbclient //gépnév/megosztás -U <felhasználó>
- mount, smbmount:
- # mount -t smbfs -o username=skywalker //gépnév/megosztás /mnt/windóz

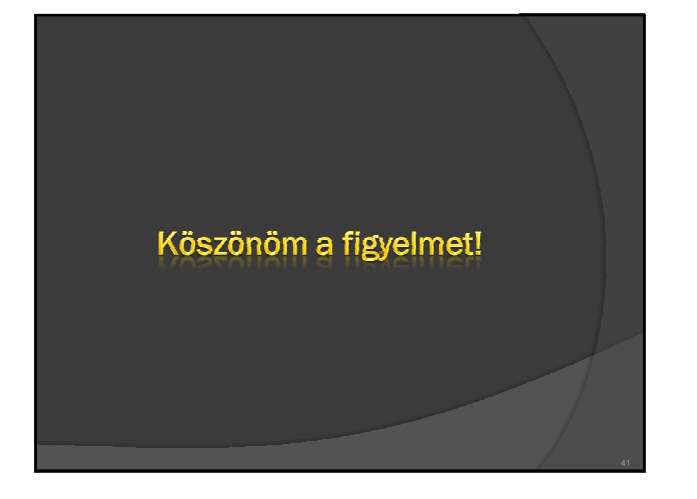